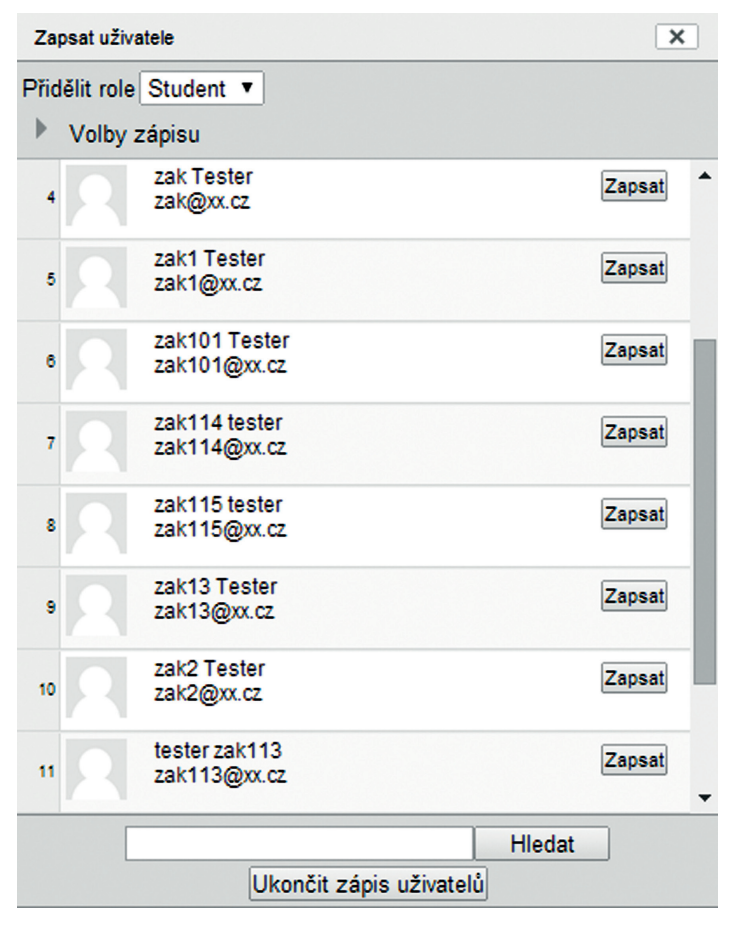

**Obrázek 64 Zápis uživatele do kurzu**

## **6.5.2 Zápis přes třídy a skupiny**

Zápis do kurzu přes třídy a skupiny je možný dvěma níže uvedenými způsoby.

## **6.5.2.1 Zápis a synchronizace tříd a skupin**

Zápis tříd a skupin do kurzu se provádí následujícím postupem:

Na stránce *Zapsaní uživatelé* klikněte v pravém dolním rohu na tlačítko *Zapsat globální skupinu***.** V následně zobrazeném dialogovém okně u požadovaných tříd a skupin klikněte na tlačítko *Zapsat globální skupinu*, tím dojde k zápisu třídy, resp. skupiny do kurzu. Zápis globální skupiny umožňuje zapsání třídy nebo skupiny bez ohledu na aktuální seznam žáků ve třídě nebo skupině.